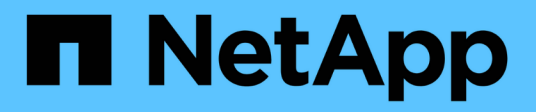

## **Wiederherstellung von Dateien aus Snapshot-Kopien**

ONTAP 9

NetApp April 24, 2024

This PDF was generated from https://docs.netapp.com/de-de/ontap/data-protection/snapshot-copieswork-concept.html on April 24, 2024. Always check docs.netapp.com for the latest.

# **Inhalt**

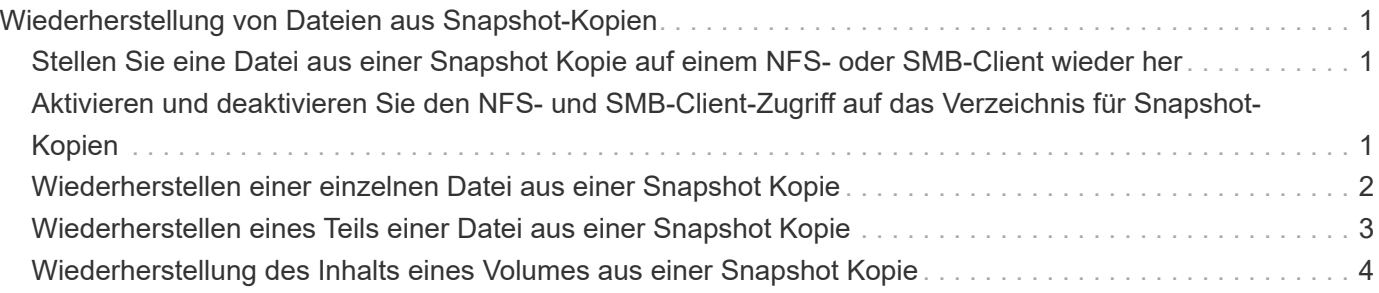

# <span id="page-2-0"></span>**Wiederherstellung von Dateien aus Snapshot-Kopien**

### <span id="page-2-1"></span>**Stellen Sie eine Datei aus einer Snapshot Kopie auf einem NFS- oder SMB-Client wieder her**

Ein Benutzer auf einem NFS- oder SMB-Client kann eine Datei direkt aus einer Snapshot-Kopie wiederherstellen, ohne dass ein Storage-Systemadministrator eingreifen muss.

Jedes Verzeichnis im Dateisystem enthält ein Unterverzeichnis mit dem Namen .snapshot Zugriff für NFSund SMB-Benutzer. Der .snapshot Unterverzeichnis enthält Unterverzeichnisse, die den Snapshot Kopien des Volume entsprechen:

```
$ ls .snapshot
```
daily.2017-05-14\_0013/ hourly.2017-05-15\_1106/ daily.2017-05-15\_0012/ hourly.2017-05-15\_1206/ hourly.2017-05-15\_1006/ hourly.2017-05-15\_1306/

Jedes Unterverzeichnis enthält die Dateien, auf die die Snapshot Kopie verweist. Wenn Benutzer eine Datei versehentlich löschen oder überschreiben, kann sie die Datei in das übergeordnete Lese-/Schreibzugriff wiederherstellen, indem sie die Datei aus dem Snapshot Unterverzeichnis in das Lese-/Schreibzugriff-Verzeichnis kopiert.

```
$ ls my.txt
ls: my.txt: No such file or directory
$ ls .snapshot
daily.2017-05-14 0013/ hourly.2017-05-15 1106/
daily.2017-05-15_0012/ hourly.2017-05-15_1206/
hourly.2017-05-15_1006/ hourly.2017-05-15_1306/
$ ls .snapshot/hourly.2017-05-15_1306/my.txt
my.txt
$ cp .snapshot/hourly.2017-05-15_1306/my.txt .
$ ls my.txt
my.txt
```
### <span id="page-2-2"></span>**Aktivieren und deaktivieren Sie den NFS- und SMB-Client-Zugriff auf das Verzeichnis für Snapshot-Kopien**

Um zu ermitteln, ob das Verzeichnis der Snapshot Kopie für NFS- und SMB-Clients zum Wiederherstellen einer Datei oder eines LUN aus einer Snapshot Kopie sichtbar ist, können Sie den Zugriff auf das Snapshot Kopienverzeichnis über die aktivieren und deaktivieren -snapdir-access Option des volume modify Befehl.

#### **Schritte**

1. Überprüfen Sie den Zugriffsstatus des Snapshot Verzeichnisses:

volume show -vserver *SVM\_name* -volume *vol\_name* -fields snapdir-access

Beispiel:

```
clus1::> volume show -vserver vs0 -volume vol1 -fields snapdir-access
vserver volume snapdir-access
------- ------ --------------
vs0 vol1 false
```
2. Aktivieren oder Deaktivieren des Verzeichniszugriffs für die Snapshot Kopie:

volume modify -vserver *SVM\_name* -volume *vol\_name* -snapdir-access true|false

Im folgenden Beispiel wird der Zugriff auf das Verzeichnis der Snapshot-Kopie auf vol1 aktiviert:

clus1::> volume modify -vserver vs0 -volume vol1 -snapdir-access true Volume modify successful on volume vol1 of Vserver vs0.

### <span id="page-3-0"></span>**Wiederherstellen einer einzelnen Datei aus einer Snapshot Kopie**

Sie können das verwenden volume snapshot restore-file Befehl zum Wiederherstellen einer einzelnen Datei oder einer LUN aus einer Snapshot Kopie. Sie können die Datei an einem anderen Speicherort im übergeordneten Datenträger mit Lese- und Schreibvorgängen wiederherstellen, wenn Sie eine vorhandene Datei nicht ersetzen möchten.

#### **Über diese Aufgabe**

Wenn Sie eine vorhandene LUN wiederherstellen, wird ein LUN-Klon in Form einer Snapshot Kopie erstellt und gesichert. Während des Wiederherstellungsvorgangs können Sie von lesen und auf die LUN schreiben.

Dateien mit Streams werden standardmäßig wiederhergestellt.

#### **Schritte**

1. Listen Sie die Snapshot Kopien in einem Volume auf:

volume snapshot show -vserver *SVM* -volume *volume*

Eine vollständige Befehlssyntax finden Sie in der man-Page.

Im folgenden Beispiel werden die Snapshot Kopien in angezeigt vol1:

clus1::> volume snapshot show -vserver vs1 -volume vol1 Vserver Volume Snapshot State Size Total% Used% ------- ------ ---------- ----------- ------ ----- ------ ---- vs1 vol1 hourly.2013-01-25\_0005 valid 224KB 0% 0% daily.2013-01-25\_0010 valid 92KB 0% 0% hourly.2013-01-25 0105 valid 228KB 0% 0% hourly.2013-01-25 0205 valid 236KB 0% 0% hourly.2013-01-25 0305 valid 244KB 0% 0% hourly.2013-01-25 0405 valid 244KB 0% 0% hourly.2013-01-25 0505 valid 244KB 0% 0% 7 entries were displayed.

2. Wiederherstellen einer Datei aus einer Snapshot Kopie:

```
volume snapshot restore-file -vserver SVM -volume volume -snapshot snapshot
-path file_path -restore-path destination_path
```
Eine vollständige Befehlssyntax finden Sie in der man-Page.

Im folgenden Beispiel wird die Datei wiederhergestellt myfile.txt:

```
cluster1::> volume snapshot restore-file -vserver vs0 -volume vol1
-snapshot daily.2013-01-25_0010 -path /myfile.txt
```
### <span id="page-4-0"></span>**Wiederherstellen eines Teils einer Datei aus einer Snapshot Kopie**

Sie können das verwenden volume snapshot partial-restore-file Befehl zum Wiederherstellen eines Datenbereichs von einer Snapshot Kopie auf eine LUN oder in eine NFS- oder SMB-Container-Datei, vorausgesetzt, Sie kennen den Start-Byte-Offset der Daten und die Anzahl des Bytes. Mit diesem Befehl können Sie eine der Datenbanken auf einem Host wiederherstellen, der mehrere Datenbanken auf derselben LUN speichert.

Ab ONTAP 9.12.1 ist für Volumen in einer SM-BC-Beziehung eine partielle Wiederherstellung verfügbar.

#### **Schritte**

1. Listen Sie die Snapshot Kopien in einem Volume auf:

volume snapshot show -vserver *SVM* -volume *volume*

Eine vollständige Befehlssyntax finden Sie in der man-Page.

Im folgenden Beispiel werden die Snapshot Kopien in angezeigt vol1:

clus1::> volume snapshot show -vserver vs1 -volume vol1 Vserver Volume Snapshot State Size Total% Used% ------- ------ ---------- ----------- ------ ----- ------ ---- vs1 vol1 hourly.2013-01-25\_0005 valid 224KB 0% 0% daily.2013-01-25\_0010 valid 92KB 0% 0% hourly.2013-01-25 0105 valid 228KB 0% 0% hourly.2013-01-25 0205 valid 236KB 0% 0% hourly.2013-01-25 0305 valid 244KB 0% 0% hourly.2013-01-25 0405 valid 244KB 0% 0% hourly.2013-01-25 0505 valid 244KB 0% 0% 7 entries were displayed.

2. Wiederherstellen eines Teils einer Datei aus einer Snapshot Kopie:

volume snapshot partial-restore-file -vserver *SVM* -volume *volume* -snapshot *snapshot* -path *file\_path* -start-byte *starting\_byte* -byte-count *byte\_count*

Der Start-Byte-Offset und die Byte-Anzahl müssen ein Vielfaches von 4,096 sein.

Im folgenden Beispiel werden die ersten 4,096 Bytes der Datei wiederhergestellt myfile.txt:

```
cluster1::> volume snapshot partial-restore-file -vserver vs0 -volume
vol1 -snapshot daily.2013-01-25 0010 -path /myfile.txt -start-byte 0
-byte-count 4096
```
### <span id="page-5-0"></span>**Wiederherstellung des Inhalts eines Volumes aus einer Snapshot Kopie**

Sie können das verwenden volume snapshot restore Befehl zum Wiederherstellen des Inhalts eines Volumes aus einer Snapshot Kopie

#### **Über diese Aufgabe**

Wenn das Volume über SnapMirror Beziehungen verfügt, replizieren Sie alle gespiegelten Kopien des Volumes unmittelbar nach der Wiederherstellung aus einer Snapshot Kopie manuell. Dadurch können nicht nutzbare Spiegelkopien erstellt werden, die gelöscht und neu erstellt werden müssen.

1. Listen Sie die Snapshot Kopien in einem Volume auf:

volume snapshot show -vserver *SVM* -volume *volume*

Im folgenden Beispiel werden die Snapshot Kopien in angezeigt vol1:

clus1::> volume snapshot show -vserver vs1 -volume vol1 Vserver Volume Snapshot State Size Total% Used% ------- ------ ---------- ----------- ------ ----- ------ ---- vs1 vol1 hourly.2013-01-25\_0005 valid 224KB 0% 0% daily.2013-01-25 0010 valid 92KB 0% 0% hourly.2013-01-25 0105 valid 228KB 0% 0% hourly.2013-01-25 0205 valid 236KB 0% 0% hourly.2013-01-25\_0305 valid 244KB 0% 0% hourly.2013-01-25\_0405 valid 244KB 0% 0% hourly.2013-01-25\_0505 valid 244KB 0% 0% 7 entries were displayed.

2. Stellen Sie den Inhalt eines Volumes aus einer Snapshot Kopie wieder her:

volume snapshot restore -vserver *SVM* -volume *volume* -snapshot *snapshot*

Im folgenden Beispiel wird der Inhalt von wiederhergestellt vol1:

cluster1::> volume snapshot restore -vserver vs0 -volume vol1 -snapshot daily.2013-01-25\_0010

#### **Copyright-Informationen**

Copyright © 2024 NetApp. Alle Rechte vorbehalten. Gedruckt in den USA. Dieses urheberrechtlich geschützte Dokument darf ohne die vorherige schriftliche Genehmigung des Urheberrechtsinhabers in keiner Form und durch keine Mittel – weder grafische noch elektronische oder mechanische, einschließlich Fotokopieren, Aufnehmen oder Speichern in einem elektronischen Abrufsystem – auch nicht in Teilen, vervielfältigt werden.

Software, die von urheberrechtlich geschütztem NetApp Material abgeleitet wird, unterliegt der folgenden Lizenz und dem folgenden Haftungsausschluss:

DIE VORLIEGENDE SOFTWARE WIRD IN DER VORLIEGENDEN FORM VON NETAPP ZUR VERFÜGUNG GESTELLT, D. H. OHNE JEGLICHE EXPLIZITE ODER IMPLIZITE GEWÄHRLEISTUNG, EINSCHLIESSLICH, JEDOCH NICHT BESCHRÄNKT AUF DIE STILLSCHWEIGENDE GEWÄHRLEISTUNG DER MARKTGÄNGIGKEIT UND EIGNUNG FÜR EINEN BESTIMMTEN ZWECK, DIE HIERMIT AUSGESCHLOSSEN WERDEN. NETAPP ÜBERNIMMT KEINERLEI HAFTUNG FÜR DIREKTE, INDIREKTE, ZUFÄLLIGE, BESONDERE, BEISPIELHAFTE SCHÄDEN ODER FOLGESCHÄDEN (EINSCHLIESSLICH, JEDOCH NICHT BESCHRÄNKT AUF DIE BESCHAFFUNG VON ERSATZWAREN ODER -DIENSTLEISTUNGEN, NUTZUNGS-, DATEN- ODER GEWINNVERLUSTE ODER UNTERBRECHUNG DES GESCHÄFTSBETRIEBS), UNABHÄNGIG DAVON, WIE SIE VERURSACHT WURDEN UND AUF WELCHER HAFTUNGSTHEORIE SIE BERUHEN, OB AUS VERTRAGLICH FESTGELEGTER HAFTUNG, VERSCHULDENSUNABHÄNGIGER HAFTUNG ODER DELIKTSHAFTUNG (EINSCHLIESSLICH FAHRLÄSSIGKEIT ODER AUF ANDEREM WEGE), DIE IN IRGENDEINER WEISE AUS DER NUTZUNG DIESER SOFTWARE RESULTIEREN, SELBST WENN AUF DIE MÖGLICHKEIT DERARTIGER SCHÄDEN HINGEWIESEN WURDE.

NetApp behält sich das Recht vor, die hierin beschriebenen Produkte jederzeit und ohne Vorankündigung zu ändern. NetApp übernimmt keine Verantwortung oder Haftung, die sich aus der Verwendung der hier beschriebenen Produkte ergibt, es sei denn, NetApp hat dem ausdrücklich in schriftlicher Form zugestimmt. Die Verwendung oder der Erwerb dieses Produkts stellt keine Lizenzierung im Rahmen eines Patentrechts, Markenrechts oder eines anderen Rechts an geistigem Eigentum von NetApp dar.

Das in diesem Dokument beschriebene Produkt kann durch ein oder mehrere US-amerikanische Patente, ausländische Patente oder anhängige Patentanmeldungen geschützt sein.

ERLÄUTERUNG ZU "RESTRICTED RIGHTS": Nutzung, Vervielfältigung oder Offenlegung durch die US-Regierung unterliegt den Einschränkungen gemäß Unterabschnitt (b)(3) der Klausel "Rights in Technical Data – Noncommercial Items" in DFARS 252.227-7013 (Februar 2014) und FAR 52.227-19 (Dezember 2007).

Die hierin enthaltenen Daten beziehen sich auf ein kommerzielles Produkt und/oder einen kommerziellen Service (wie in FAR 2.101 definiert) und sind Eigentum von NetApp, Inc. Alle technischen Daten und die Computersoftware von NetApp, die unter diesem Vertrag bereitgestellt werden, sind gewerblicher Natur und wurden ausschließlich unter Verwendung privater Mittel entwickelt. Die US-Regierung besitzt eine nicht ausschließliche, nicht übertragbare, nicht unterlizenzierbare, weltweite, limitierte unwiderrufliche Lizenz zur Nutzung der Daten nur in Verbindung mit und zur Unterstützung des Vertrags der US-Regierung, unter dem die Daten bereitgestellt wurden. Sofern in den vorliegenden Bedingungen nicht anders angegeben, dürfen die Daten ohne vorherige schriftliche Genehmigung von NetApp, Inc. nicht verwendet, offengelegt, vervielfältigt, geändert, aufgeführt oder angezeigt werden. Die Lizenzrechte der US-Regierung für das US-Verteidigungsministerium sind auf die in DFARS-Klausel 252.227-7015(b) (Februar 2014) genannten Rechte beschränkt.

#### **Markeninformationen**

NETAPP, das NETAPP Logo und die unter [http://www.netapp.com/TM](http://www.netapp.com/TM\) aufgeführten Marken sind Marken von NetApp, Inc. Andere Firmen und Produktnamen können Marken der jeweiligen Eigentümer sein.